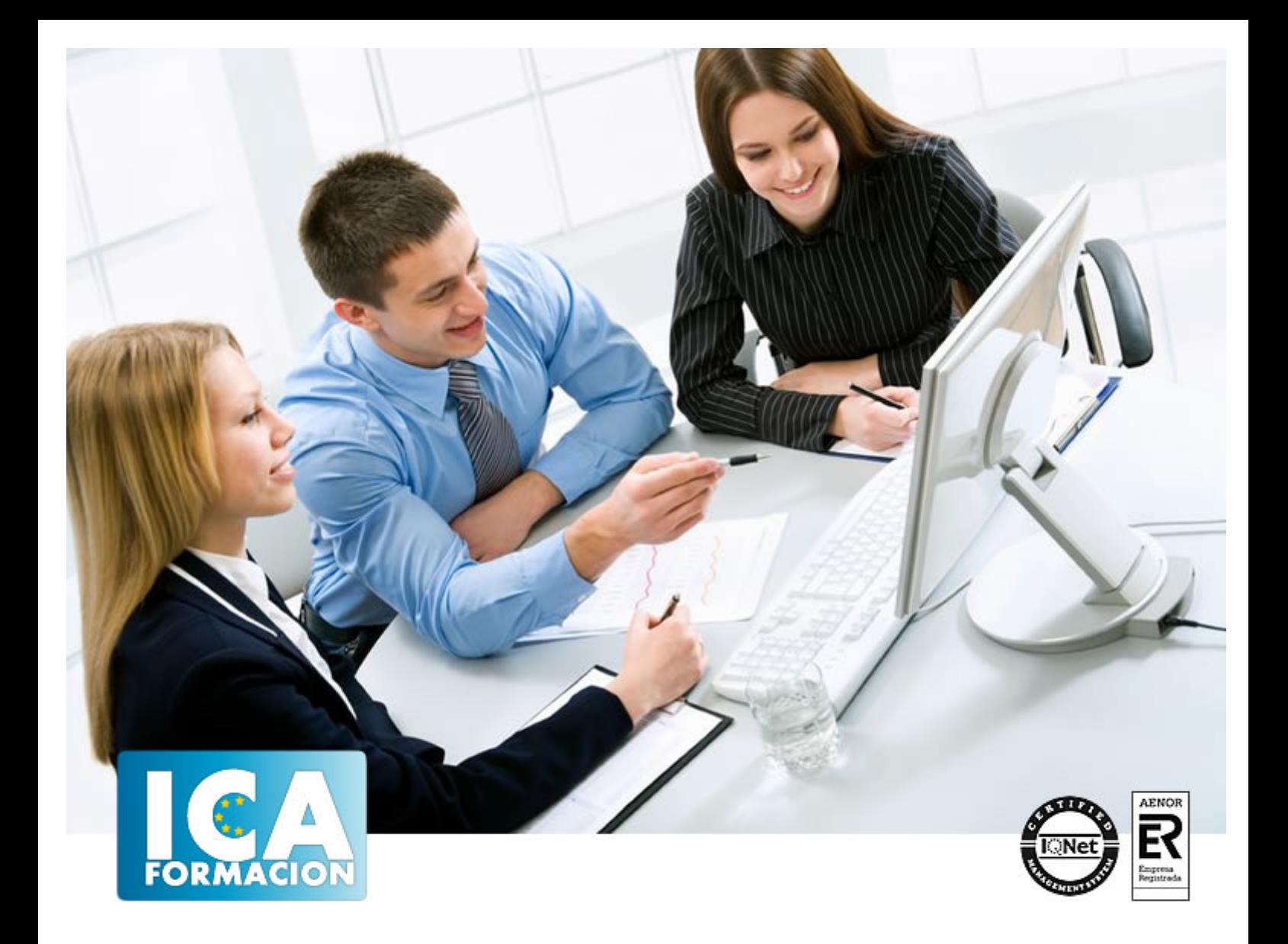

# **Curso Microsoft Word 2010 (Completo)**

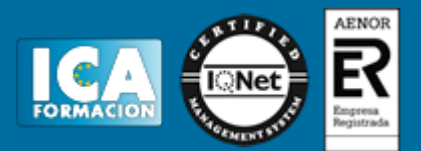

## **Curso Microsoft Word 2010 (Completo)**

**Duración:** 80 horas

**Precio:** 420 euros.

**Modalidad:** A distancia

#### **Metodología:**

El Curso será desarrollado con una metodología a Distancia/on line. El sistema de enseñanza a distancia está organizado de tal forma que el alumno pueda compatibilizar el estudio con sus ocupaciones laborales o profesionales, también se realiza en esta modalidad para permitir el acceso al curso a aquellos alumnos que viven en zonas rurales lejos de los lugares habituales donde suelen realizarse los cursos y que tienen interés en continuar formándose. En este sistema de enseñanza el alumno tiene que seguir un aprendizaje sistemático y un ritmo de estudio, adaptado a sus circunstancias personales de tiempo

El alumno dispondrá de un extenso material sobre los aspectos teóricos del Curso que deberá estudiar para la realización de pruebas objetivas tipo test. Para el aprobado se exigirá un mínimo de 75% del total de las respuestas acertadas.

El Alumno tendrá siempre que quiera a su disposición la atención de los profesionales tutores del curso. Así como consultas telefónicas y a través de la plataforma de teleformación si el curso es on line. Entre el material entregado en este curso se adjunta un documento llamado Guía del Alumno dónde aparece un horario de tutorías telefónicas y una dirección de e-mail dónde podrá enviar sus consultas, dudas y ejercicios El alumno cuenta con un período máximo de tiempo para la finalización del curso, que dependerá del tipo de curso elegido y de las horas del mismo.

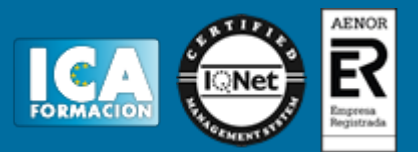

#### **Profesorado:**

Nuestro Centro fundado en 1996 dispone de 1000 m2 dedicados a formación y de 7 campus virtuales.

Tenemos una extensa plantilla de profesores especializados en las diferentes áreas formativas con amplia experiencia docentes: Médicos, Diplomados/as en enfermería, Licenciados/as en psicología, Licencidos/as en odontología, Licenciados/as en Veterinaria, Especialistas en Administración de empresas, Economistas, Ingenieros en informática, Educadodores/as sociales etc…

El alumno podrá contactar con los profesores y formular todo tipo de dudas y consultas de las siguientes formas:

-Por el aula virtual, si su curso es on line -Por e-mail -Por teléfono

#### **Medios y materiales docentes**

-Temario desarrollado.

-Pruebas objetivas de autoevaluación y evaluación.

-Consultas y Tutorías personalizadas a través de teléfono, correo, fax, Internet y de la Plataforma propia de Teleformación de la que dispone el Centro.

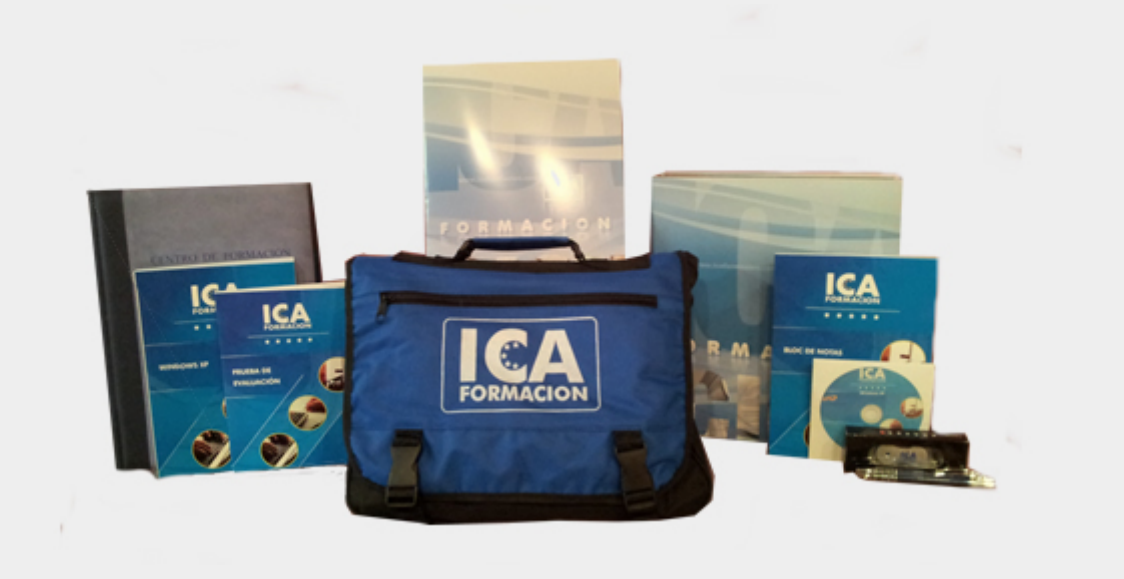

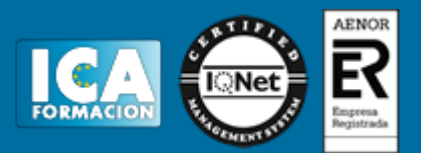

## **Titulación:**

Una vez finalizado el curso, el alumno recibirá por correo o mensajería la titulación que acredita el haber superado con éxito todas las pruebas de conocimientos propuestas en el mismo.

## **Programa del curso:**

## **TEMA 1. HISTORIA E INSTALACIÓN**

- 1. La evolución de los procesadores de texto
- 2. Las alternativas a Word
- 3. Instalación de Word 2010
- 4. Agregar o quitar funciones de Office

#### **TEMA 2. WORD**

- 1. Introducción
- 2. La ventana de Word
- 3. La presentación de la vista Backstage
- 4. Ayuda en Office

#### **TEMA 3. LA CINTA DE OPCIONES**

- 1. Presentación de la Cinta de opciones
- 2. La ficha Inicio
- 3. La ficha Insertar
- 4. La ficha Diseño de página
- 5. La ficha Referencias
- 6. La ficha Correspondencia
- 7. La ficha Revisar
- 8. La ficha Vista
- 9. La ficha Complementos
- 10. La ficha Programador

## **TEMA 4. TAREAS BÁSICAS PARA MANEJAR ARCHIVOS**

- 1. Crear un documento
- 2. Abrir un documento
- 3. Guardar un documento

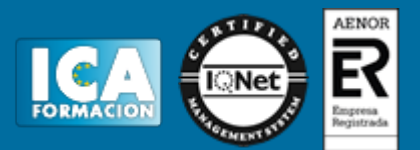

- 4. Cerrar un documento
- 5. Crear una plantilla
- 6. Blogs en Word
- 7. Desplazamiento por el documento
- 8. Acercar o alejar un documento
- 9. Mostrar u ocultar marcas de formato

## **TEMA 5. TRABAJAR CON TEXTO**

- 1. Introducción
- 2. Seleccionar texto
- 3. Buscar y reemplazar

## **TEMA 6. ORTOGRAFÍA Y GRAMÁTICA**

- 1. Corrector ortográfico
- 2. Diccionario de sinónimos
- 3. Traducir texto a otro idioma

## **TEMA 7. FORMATO Y ESTILO DE UN DOCUMENTO**

- 1. Márgenes de página
- 2. Seleccionar la orientación de la página
- 3. Seleccionar tamaño del papel
- 4. Escribir en columnas
- 5. Encabezado, pie y número de página
- 6. Formato de texto
- 7. Estilos de texto
- 8. Párrafos
- 9. Tabulaciones
- 10. Numeración y Viñetas
- 11. Bordes y sombreados
- 12. Insertar una portada

## **TEMA 8. OTROS ELEMENTOS ÚTILES**

- 1. Introducción
- 2. Crear indices de contenido
- 3. Escribir notas al pie
- 4. Citas y Bibliografías
- 5. Crear títulos específicos
- 6. Crear índice
- 7. Crear sobres y etiquetas
- 8. Proteger documentos

## **TEMA 9. TRABAJAR CON TABLAS**

- 1. Creación de una tabla
- 2. Eliminación de una tabla
- 3. Mover y cambiar el tamaño de una tabla
- 4. Dividir una tabla en dos
- 5. Propiedades
- 6. Los elementos que la componen
- 7. Formatos: bordes y sombreados

## **TEMA 10. TRABAJAR CON ILUSTRACIONES**

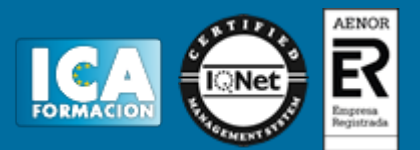

- 1. Introducción
- 2. Insertar una imagen
- 3. Modificar una imagen
- 4. Crear un dibujo
- 5. Modificar un dibujo
- 6. Insertar captura
- 7. Ajustar texto
- 8. SmartArt
- 9. Gráficos

# **TEMA 11. VISTAS E IMPRESIÓN DE UN DOCUMENTO**

- 1. Vistas de un documento
- 2. La vista preliminar
- 3. Opciones de la impresión
- 4. Cancelar la impresión